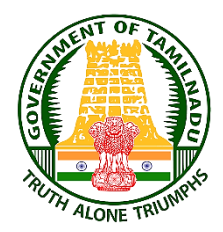

*ஆசிரியர் தேர்வு வாரியம் பத்திரிகைச் செய்தி*

*ஆசிரியர் தேர்வு வாரியம் மூலம் அரசு ைகல மற்றும் அறிவியல் ைல்லூரிைள் மற்றும் அரசு ைல்வியியல் ைல்லூரிைளில் உள்ள 4000 உேவிப் தபராசிரியர்ைள் ைாலிப்பணியிடங்ைளுக்கு தபாட்டித் தேர்வு மூலம் தேரடி நியமனம் செய்வேற்கு அறிவிக்கை எண். 02/ 2024, ோள். 14.03.2024 அன்று சவளியிடப்பட்டு, விண்ணப்போரர்ைள் இகணயவழி விண்ணப்பங்ைகள பதிதவற்றம் செய்ய15.05.2024 மாகல 5.00 மணிவகரைால அவைாெம் வழங்ைப்பட்டுள்ளது.*

*இந்நிகலயில், விண்ணப்போரர்ைள் ேங்ைளது இகணயவழி விண்ணப்பத்தில் திருத்ேம் (Edit Option) தமற்சைாள்ளவும் அவைாெம் வழங்ை தைாரியதின் அடிப்பகடயில் உேவிப் தபராசிரியர் பணியிடத்திற்கு விண்ணப்பித்து ைட்டணம் செலுத்தியவர்ைள் ேங்ைளின் விண்ணப்பத்தில் திருத்ேம் (Edit Option) தமற்சைாள்ள விரும்பினால் 16.05.2024 முேல் 19.05.2024 மாகல 5.00 மணி வகர திருத்ேம் செய்ய ஆசிரியர் தேர்வு வாரிய இகணயேளத்தில் வழிவகை செய்யப்பட்டுள்ளது எனசேரிவிக்ைப்படுகிறது.*

*தமலும், விண்ணப்போரர்ைள் திருத்ேங்ைள் (Edit Option) தமற்சைாள்ளும்தபாது கீழ்ைாணும் வழிமுகறைள் மற்றும் நிபந்ேகனைகள ைவனமாை பின்பற்றும்படி அறிவுறுத்ேப்படுகிறது.*

- *1. இகணயவழி விண்ணப்பத்கே ெமர்ப்பித்து தேர்வு ைட்டணம் செலுத்திய விண்ணப்போரர்ைள் [மட்டுதமேங்ைளின்விண்ணப்பத்தில்](https://www.padasalai.net/) திருத்ேம் செய்ய அனுமதிக்ைப்படுவர்.*
- *2. விண்ணப்போரர்ைள் ேங்ைளது விவரங்ைகள திருத்ேம் செய்து புதுப்பித்ேவுடன், ைகடசி பக்ைத்தில் உள்ள "ெமர்ப்பி" (Submit) சபாத்ோகன அழுத்தி விண்ணப்பத்தில் செய்யப்பட்ட மாற்றங்ைகள உறுதி செய்ய தவண்டும். அவ்வாறு செய்யவில்கல எனில் செய்யப்பட்ட மாற்றங்ைள் ஏற்றுக்சைாள்ளப்படமாட்டாது.*
- *3. ைகடசியாை உள்ள "ெமர்ப்பி" (Final Submit) சபாத்ோகன அழுத்தி உறுதி செய்யவில்கல எனில், அன்னாரின் விண்ணப்பம் ைணக்கில் எடுத்துக்சைாள்ளப்படமாட்டாது. முந்கேய விவரங்ைள் மட்டுதம பரிசீலிக்ைப்படும்.*
- *4. விண்ணப்போரர்ைள் மாற்றங்ைகள செய்து விண்ணப்பத்கே ெமர்பித்ேபின் தவறு எந்ேமாற்றமும்ஏற்றுக்சைாள்ள இயலாது.*
- *5. திருத்ேம் (Edit Option) தமற்சைாள்ளும் விண்ணப்போரர்ைள், திருத்ேம் தமற்சைாள்ளும் குறிப்பிட்ட இடத்தில் (Panel) உரிய திருத்ேம் தமற்சைாண்ட பின்பு சோடர்ச்சியாை அடுத்ே பகுதிைகளயும் ெரிபார்க்ை தவண்டும். ஏசனனில் சில பகுதிைளில் (Fileds) திருத்ேம் செய்யும்சபாழுது , மற்ற பகுதிைளிலும் மாற்றம் செய்யதவண்டியஅவசியம்ஏற்படும்.*
- *6. திருத்ேம் (Edit Option) செய்ே பின்னர் Print Preview Page சென்று அகனத்தும் ெரியாை உள்ளபட்ெத்தில் Declaration ல் ஒப்புேல் அளித்ே [பின்னதரேங்ைளின்விண்ணப்பம்ஏற்றுக்சைாள்ளப்படும்](https://www.padasalai.net/).*
- *7. விண்ணப்போரர்ைள் ேங்ைள் விண்ணப்பத்தில் எந்ேசவாரு மாற்றமும் செய்யவில்கல எனில்முந்கேயேரவுைதள பரிசீலிக்ைப்படும்.*
- *8. விண்ணப்போரர்ைள் கைதபசி எண் (Mobile No) மின்னஞ்ெல் முைவரி (E mail ID) ஆகியவற்றில் மாற்றங்ைள் செய்ய இயலாது.*
- *9. இனம் (Community) மற்றும் மாற்றுத்திறனாளிைள் (PWD) ொர்ந்ே விவரங்ைளில் திருத்ேம் இருப்பின் விண்ணப்போரர் செலுத்திய ைட்டணத் சோகையில் ஏற்படும்மாற்றங்ைளுக்குவிண்ணப்போரதர சபாறுப்பாவார்.*
- *10. விண்ணப்பத்தில் ைட்டணத்சோகையில் திருத்ேம் செய்ய தவண்டியிருப்பின் கூடுேலாை ைட்டணம் செலுத்ே தவண்டிய விண்ணப்போரர், தேர்வுக்ைான முழுைட்டணத் சோகையிகனயும் மீண்டும் செலுத்ே தவண்டும்.*
- *11. விண்ணப்பத்தில் ைட்டணத்சோகையில் திருத்ேம் செய்யும்தபாது குகறவாை ைட்டணம் செலுத்ே தவண்டியிருப்பின், விண்ணப்போரர் ஏற்ைனதவ செலுத்திய ைட்டணத்தின் மீதித்சோகை திரும்ப வழங்ைப்படமாட்டாது.*

*தமலும், இனிவரும் ைாலங்ைளில் திருத்ேம் சோடர்பாை எவ்விே தைாரிக்கைைளும் பரிசீலகனசெய்யப்படமாட்டாது எனசேரிவிக்ைப்படுகிறது.*

*ோள் : 14.05.2024 இடம்: சென்கன– 6*